# **ANALISA PERUBAHAN PARAMETER SISTEM PENGENDALIAN PID TERHADAP TANGAPAN KELUARAN DENGAN MENGGUNAKAN APLIKASI MATLAB**

# **MUTIAR, ST.,MT**

*Dosen Teknik Elektro Program Studi Teknik Listrik Politeknik Negeri Sriwijaya Palembang*

### **ABSTRAK**

Pengendali digital PID (Proportional Integral Derivatif) adalah pengendali yang banyak digunakan pada sistem pengendalian proses industri. Pengendali ini memiliki struktur yang sederhana tetapi memiliki aplikasi yang luas. Pengujian dengan menggunakan kontrol loop terbuka *(open loop control)*dimana keluaran terhadap masukan tidak ada koreksi terhadap kesalahan *(error)* yang terjadi. Pengujian kontrol P mempunyai pengaruh mengurangi waktu naik dan kesalahan keadaan tunak, tetapi konsekuensinya *overshoot* naik cukup besar. Kenaikan *overshoot* ini sebanding dengan kenaikan nilai parameter Kp. Pengujian aksi PI waktu naik sistem menurun, dengan *overshoot* yang kecil, serta kesalahan keadaan tunak dapat diminimalkan. Tanggapan sistem memberikan hasil yang lebih baik daripada aksi control sebelumnya tetapi masih mempunyai waktu naik yang lambat. Pengujian kontrol PID tanggapan sistem tidak memiliki *overshoot*, waktu naik yang cepat, dan kesalahan keadaan tunaknya sangat kecil mendekati nol.

*Kata Kunci : Kontrol Sistem, PID (Proporsional, Integral, Derivatif)*

### **1.PENDAHULUAN**

#### **1.1 Latar Belakang**<sup>1</sup>

Seorang operator dapat menghendaki suatu pengendali yang mampu melakukan proses pengendalian dengan cara pola pikir atau kerja. Dengan kemampuan sistem-sistem yang non linear dan variabel-variabel yang tidak jelas batasannya serta mutlak memerlukan model matematik dari sistem yang akan dikendalikan. Penyelesaian dari persoalan ini adalah dengan ditemukannya sistem pengendali dengan PID. Pengendali ini merupakan pengendali yang cerdas dimana dapat digunakan pada aplikasi yang luas dan juga yang paling canggih sehingga banyak digunakan untuk pengontrolan suatu proses yang mempunyai ketelitian yang tinggi. Pengontrolan PID ini dapat mengurangi kesalahan (*error*) pada sistem dan lebih cepat dari pada pengontrol lainnya.

Pada penelitian sistem kendali ini diharapkan dapat memberikan perubahan dari keluaran tanggapan sitem yang tepat dari perubahan parameter masukan. Perubahan masukan pada sistem kontrol PID dalam aspek tanggapan peralihan, kesalahan keadaaan tunak, dan kesalahan kuadratik dapat diketahui.

#### **1.2 Tujuan Penelitian**

 $\overline{a}$ 

 **A**dapun tujuan penelitian penelitian ini adalah:

- Untuk mengetahui perubahan parameter kendali terhaap tenggapan keluaran pada kendali terbuka dengan menggunakan MATLAB.
- Untuk mengetahui perubahan parameter kendali terhadap tenggapan keluaran dari kendali P( Proporsional) dengan menggunakan MATLAB.
- Untuk mengetahui perubahan parameter kendali terhadap tenggapan keluaran dari kenali PI ( Proporional Integral) dengan menggunakan MATLAB.

<sup>1</sup> Frank D. Petruzella, *Elektronik Industri* (Yogyakarta : Andi, 1996), hlm. 591.

*Analisa Perubahan Parameter Sistem Pengendalian Pid Terhadap Tangapan Keluaran Dengan Menggunakan Aplikasi Matlab (Mutiar, ST.,MT)* 45

• Untuk mengetahui perubahan parameter kendali terhadap tenggapan keluaran dari kenali PID ( Proporional, Interal,Deferensial) dengan menggunakan MATLAB.

### **1.3 Manfaat Penelitian**

Aapun manfaat dari penelitian ini adalah:

- Dapat mengetahui perubahan parameter kendali terhadap tenggapan keluaran dari kenali terbuka dengan menggunakan MATLAB.
- Dapat mengetahui perubahan parameter kendali terhadap tenggapan keluaran dari kenali P ( Proporsional) dengan menggunakan MATLAB.
- Dapat mengetahui perubahan parameter kendali terhadap tenggapan keluaran dari kenali PI ( Proporisonal Integral) dengan menggunakan MATLAB.
- Dapat mengetahui perubahan parameter kendali terhadap tenggapan keluaran dari kenali PID ( Proporsional, Integral, Deferensial) dengan menggunakan MATLAB.

#### **1.4 Ruang Lingkup Penelitian**

Memfokuskan agar permasalahan yang diamati tidak meluas dan tidak menyimpang dari sasaran tujuan penelitian, maka ruang lingkup penelitian ini membahas tentang perubahan tanggapan keluaran kendali terhadap perubahan parameter kendali PID

# **2. TINJAUAN PUSTAKA**

#### **2.1 Kontrol Proporsional**<sup>2</sup>

Untuk kontroler dengan aksi kontrol proporsional, hubungan antara masukan kontroler u(t) dan sinyal pembangkit kesalahan e(t) adalah

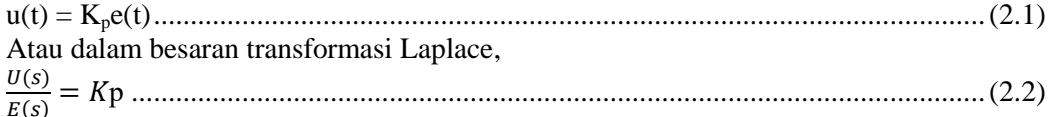

Dengan Kp adalah suku penguatan proporsional. Adapun mekanisme sebenarnya dan apapun bentuk gaya operasi kontroler proporsional pada dasarnya suatu penguat dengan penguatan yang dapat disesuaikan. Diagram blok kontroler ini ditunjukan pada Gambar 2.1.

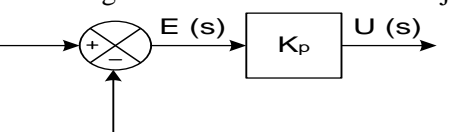

Gambar 2.1 Diagram blok kontrol proporsional

### **2.2 Kontrol Integral**

Dengan Ki adalah konstanta yang dapat diubah. Fungsi alih dari kontroler integral adalah

U  $\frac{U(s)}{E(s)} = \frac{K}{s}$ 

**.** 

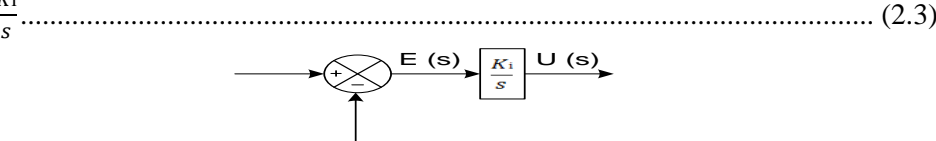

Gambar 2.2 Diagram blok kontrol integral

### **2.3 Kontrol Proporsional Integral (PI)** <sup>3</sup>

Aksi kontrol kontroler proporsional ditambah integral didefinisian dengan persamaan berikut atau fungsi alih kontroler ini adalah

U  $\frac{U(s)}{E(s)} = Kp\left(1 + \frac{1}{T_1}\right)$ ) ................................................................................................. (2.4)

<sup>2</sup> Katsuhiko Ogata, *Teknik Kontrol Automatik, Jilid 1, Edisi 2* (Jakarta: Erlangga, 1996), hlm. 201.

<sup>3</sup> Katsuhiko Ogata, *Teknik Kontrol Automatik, Jilid 1, Edisi 2* (Jakarta: Erlangga, 1996), hlm. 202.

*Analisa Perubahan Parameter Sistem Pengendalian Pid Terhadap Tangapan Keluaran Dengan Menggunakan Aplikasi Matlab (Mutiar, ST.,MT)* 46

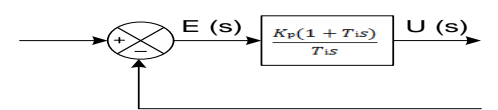

Gambar 2.3 Diagram blok kontrol proporsional ditambah integral

### **2.4 Kontroler Proporsional Integral Derivatif (PID)** <sup>4</sup>

Setiap kekurangan dan kelebihan dari masing-masing kontroler P, I dan D dapat saling menutupi dengan menggabungkan ketiganya secara paralel menjadi kontroler proporsional plus integral plus derivatif (kontroler PID). Gambar 2.4 menunjukkan blok diagram kontroler PID.

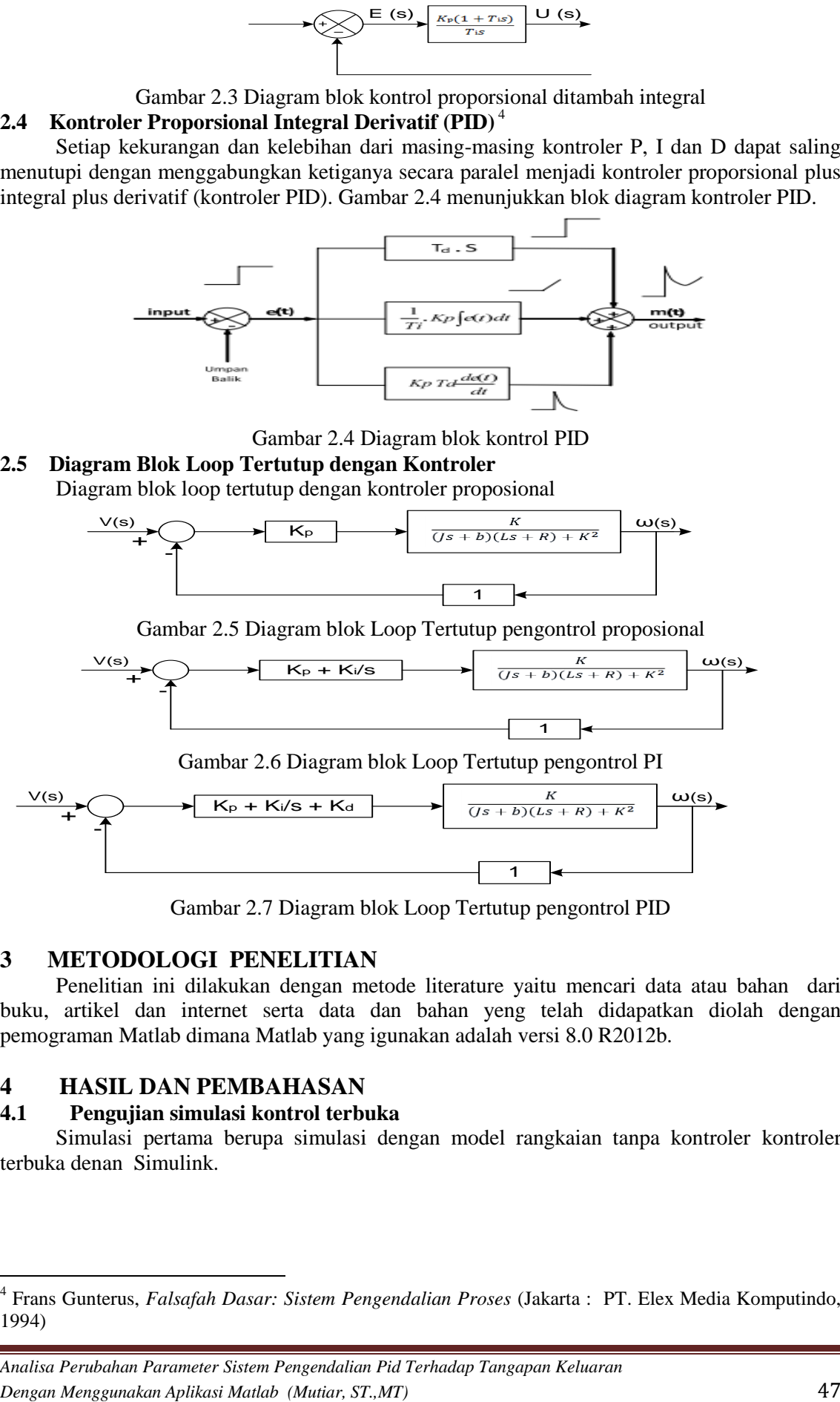

Gambar 2.4 Diagram blok kontrol PID

**2.5 Diagram Blok Loop Tertutup dengan Kontroler** Diagram blok loop tertutup dengan kontroler proposional

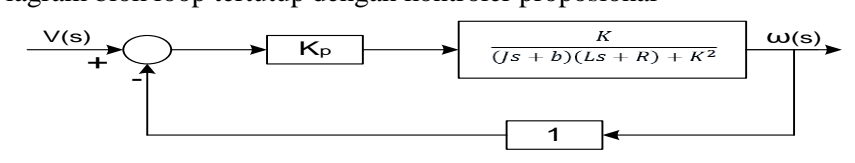

Gambar 2.5 Diagram blok Loop Tertutup pengontrol proposional

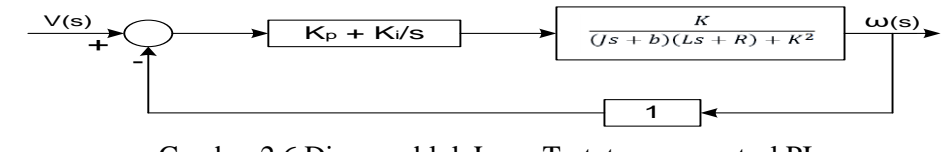

Gambar 2.6 Diagram blok Loop Tertutup pengontrol PI

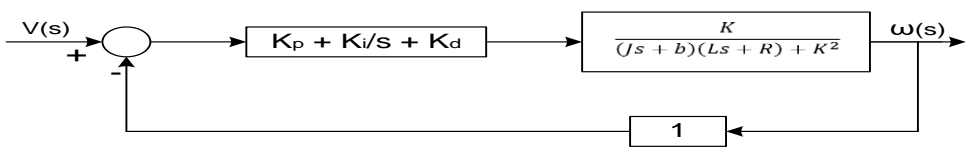

Gambar 2.7 Diagram blok Loop Tertutup pengontrol PID

# **3 METODOLOGI PENELITIAN**

Penelitian ini dilakukan dengan metode literature yaitu mencari data atau bahan dari buku, artikel dan internet serta data dan bahan yeng telah didapatkan diolah dengan pemograman Matlab dimana Matlab yang igunakan adalah versi 8.0 R2012b.

# **4 HASIL DAN PEMBAHASAN**

### **4.1 Pengujian simulasi kontrol terbuka**

Simulasi pertama berupa simulasi dengan model rangkaian tanpa kontroler kontroler terbuka denan Simulink.

 4 Frans Gunterus, *Falsafah Dasar: Sistem Pengendalian Proses* (Jakarta : PT. Elex Media Komputindo, 1994)

*Analisa Perubahan Parameter Sistem Pengendalian Pid Terhadap Tangapan Keluaran*

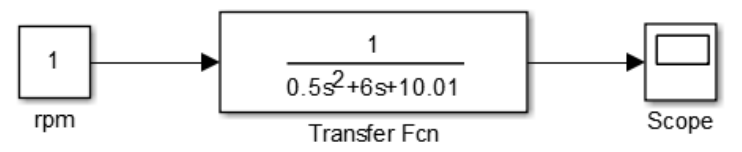

Gambar 4.1 Diagram blok Simulink control terbuka

Dari rangkaian simulasi simulink tanpa kontroler diatas maka didapat respon grafik seperti berikut ini.

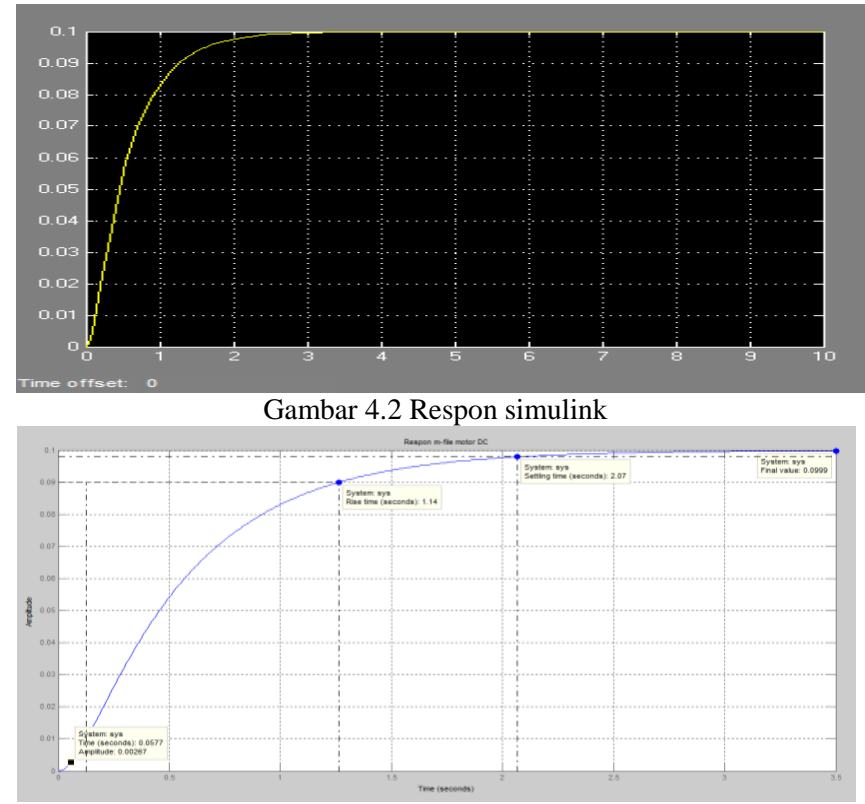

Gambar 4.3 Respon M-file m

Dapat dilihat pada grafik diatas, Gambar 4.3, bahwa pengujian tanpa kontroler dilakukan dengan menggunakan kontrol loop terbuka *(open loop control)*. Artinya tidak ada umpan balik *(feedback)* keluaran terhadap masukan sehingga tidak ada koreksi terhadap kesalahan *(error)* yang terjadi.

# **4.2 Pengujian Simulasi Simulink Loop Tertutup pengontrol Proporsional**

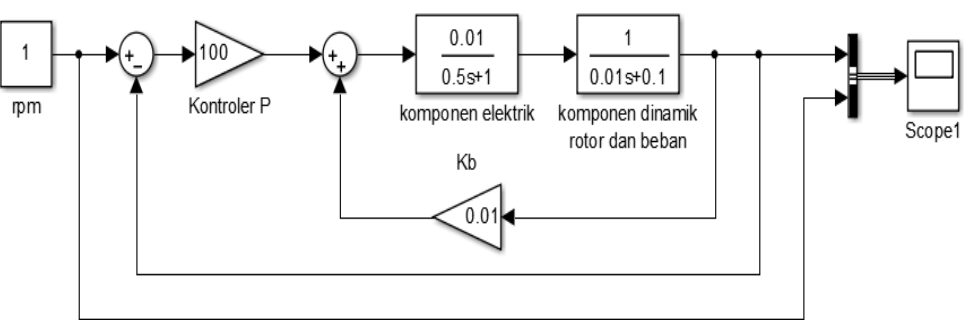

Gambar 4.4 Diagram blok Simulink pengontrol Proporsional

Dari rangkaian simulasi simulink pengontrol proporsional diatas maka didapat respon grafik seperti berikut ini.

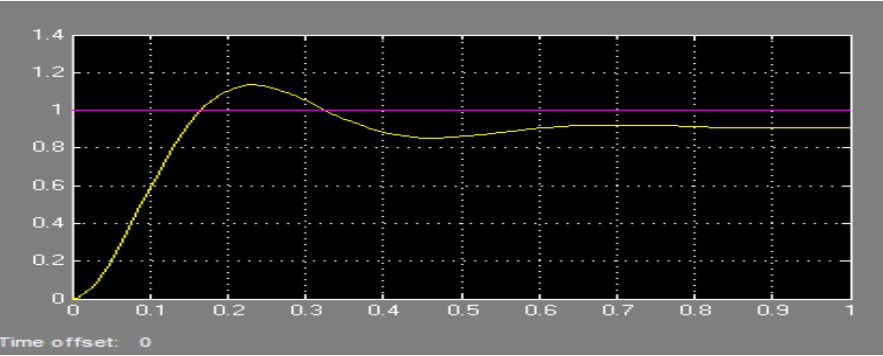

Gambar 4.5 Respon simulink dengan pengontrol Proporsional

Karakteristik aksi pengontrolan Proporsional adalah mengurangi waktu naik, menambah *overshoot*, dan mengurangi kesalahan keadaan tunak. Fungsi alih sistem dengan menambahkan aksi pengontrolan P menjadi :

$$
\frac{\omega(s)}{V(s)} = \frac{Kp}{0.5s^2 + 6s + (10.01 + Kp)}
$$

Misal, diambil konstanta Kp = 100, maka :  $Kp = 100;$  $num = [Kp];$ den =  $[0.5 6 10.01 + Kp]$ ;  $t = 0: 0.01: 2:$ step (num,den);

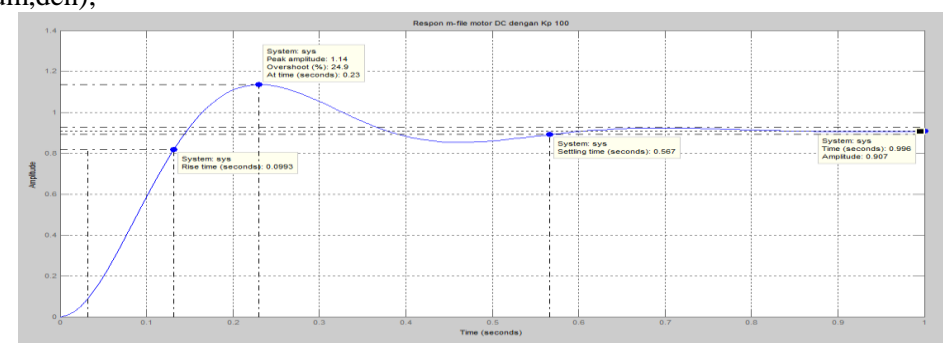

Gambar 4.6 Tanggapan sistem terhadap aksi kontrol proporsional

Penambahan aksi kontrol P mempunyai pengaruh mengurangi waktu naik dan kesalahan keadaan tunak, tetapi konsekuensinya *overshoot* naik cukup besar. Kenaikan *overshoot* ini sebanding dengan kenaikan nilai parameter Kp. Waktu turun juga menunjukkan kecenderungan yang membesar.

### **4.3 Pengujian Simulasi Simulink Loop Tertutup pengontrol Proporsional Integral (PI)**

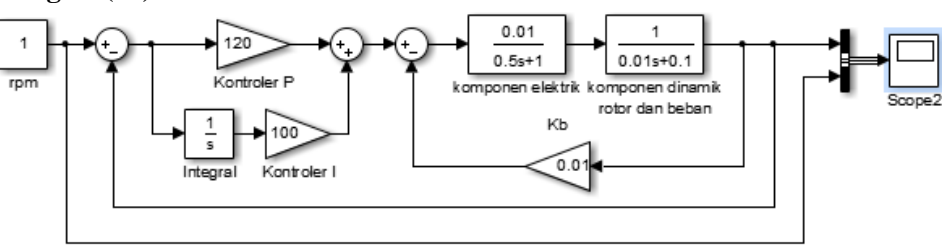

Gambar 4.7 Diagram blok Simulink pengontrol PI

Dari rangkaian simulasi simulink pengontrol PI diatas maka didapat respon grafik seperti berikut ini.

*Analisa Perubahan Parameter Sistem Pengendalian Pid Terhadap Tangapan Keluaran Dengan Menggunakan Aplikasi Matlab (Mutiar, ST.,MT)* 49

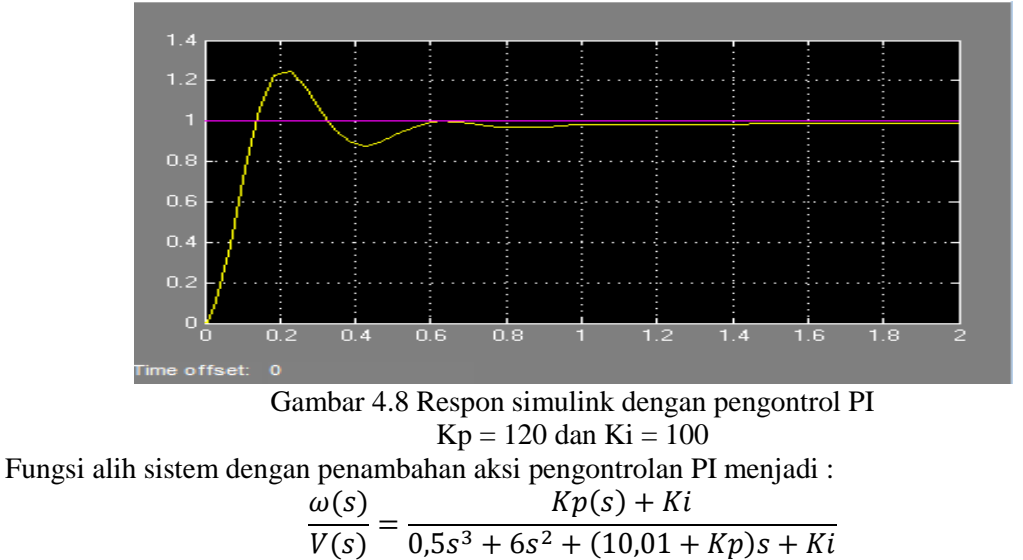

Integral Controller memiliki karakteristik mengurangi waktu naik, menambah *overshoot*  dan waktu turun, serta menghilangkan kesalahan keadaan tunak. Misal,  $Kp = 120$  dan  $Ki = 100$ , maka tanggapan sistem dapat diperoleh dengan cara menuliskan sintaks berikut dalam editor Matlab :

 $Kp = 120$ ;  $\overline{Ki} = 100;$  $num = [Kp Ki];$ den =  $[0.5 6 10.01 +$ Kp Ki];  $t = 0$ : 0.01: 2: step (num,den); title('Respon m-file dengan Kp 120 Ki 100')

Aksi kontrol P dan I memiliki karakteristik yang sama dalam waktu naik dan *overshoot*. Oleh karena itu, nilai Kp harus dikurangi untuk menghindari *overshoot* yang berlebihan.

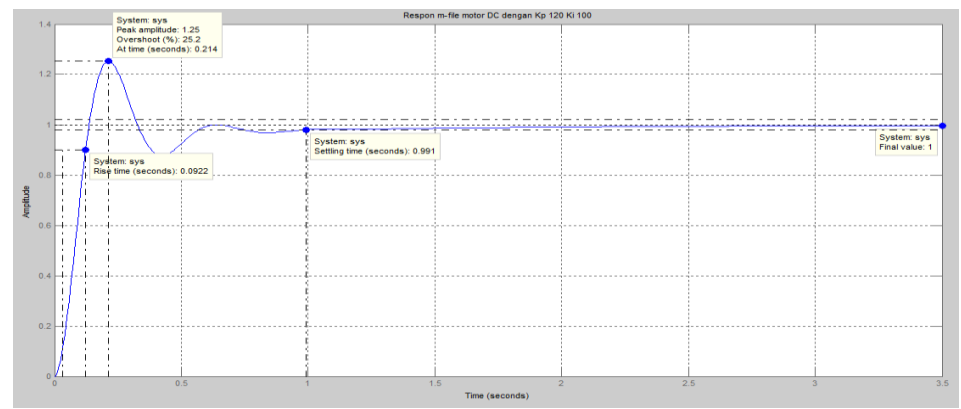

Gambar 4.9 Tanggapan sistem terhadap aksi kontrol PI  $Kp = 120$  dan  $Ki = 100$ 

Bila nilai Kp = 120, 100, 75, 50, dan nilai Ki = 100, 75, 30, 20. Maka di dapat grafik seperti pada Gambar 4.10.

*Analisa Perubahan Parameter Sistem Pengendalian Pid Terhadap Tangapan Keluaran Dengan Menggunakan Aplikasi Matlab (Mutiar, ST.,MT)* 50

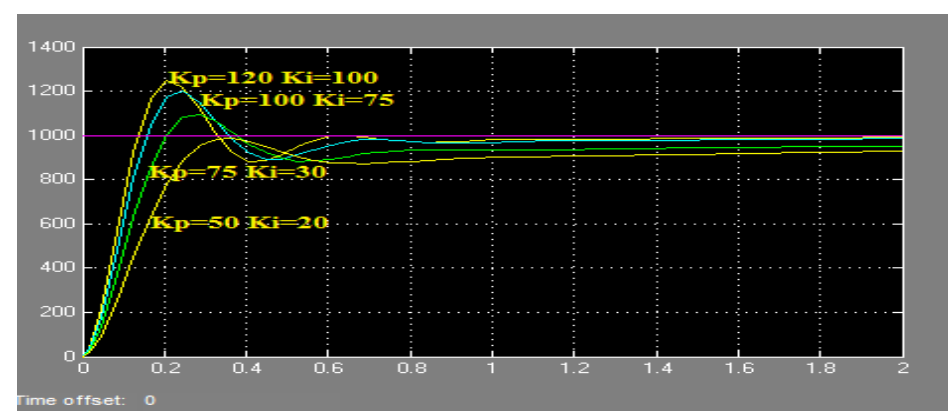

Gambar 4.10 Respon simulink dengan pengontrol PI Kp=120, 100, 75 dan 50, Ki = 100, 75, 30 dan 20.

Dari grafik Gambar 4.10 di atas terlihat bahwa waktu naik sistem menurun, dengan *overshoot* yang kecil, serta kesalahan keadaan tunak dapat diminimalkan. Tanggapan sistem memberikan hasil yang lebih baik daripada aksi control sebelumnya tetapi masih mempunyai waktu naik yang lambat.

#### **4..4 Pengujian Simulasi Simulink Loop Tertutup pengontrol Proporsional Integral Derivatif (PID)**

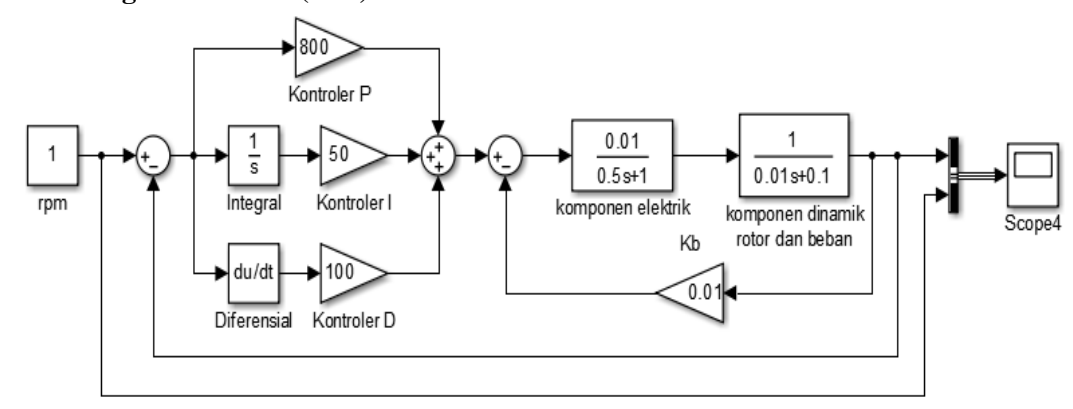

Gambar 4.11 Diagram blok Simulink pengontrol PID

Dari rangkaian simulasi simulink pengontrol PID diatas maka didapat respon grafik seperti berikut ini.

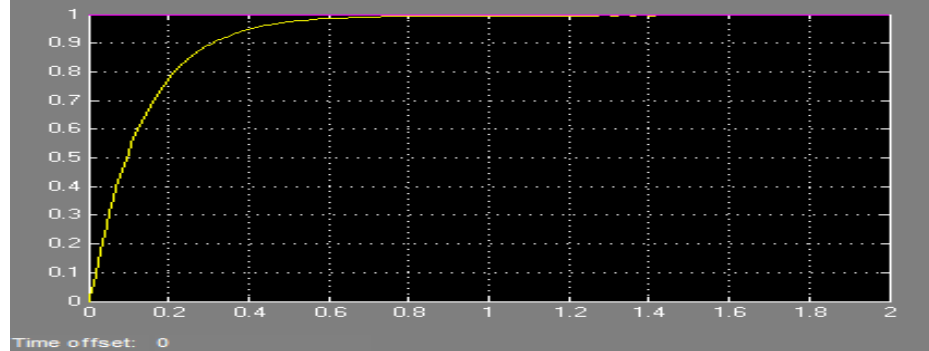

Gambar 4.12 Respon simulink dengan pengontrol PID  $Kp = 800$ ,  $Ki = 50$  dan  $Kd = 100$ 

Aksi kontrol PID merupakan gabungan dari aksi P, I dan D dan fungsi alih sistem menjadi :

$$
\frac{\omega(s)}{V(s)} = \frac{Kd(s^2) + Kp(s) + Ki}{0.5s^3 + (6 + Kd)s^2 + (10.01 + Kp)s + Ki}
$$

 $Kp = 800;$ 

```
Ki = 50;Kd= 100;
num = [Kd Ki Kp]:
den = [0.5 \, 6+Kd \, 10.01+Kp \, Ki];
t = 0: 0.01: 2;step (num,den);
title('Respon m-file dengan Kp 800 Ki 50 Kd 100 ')
```
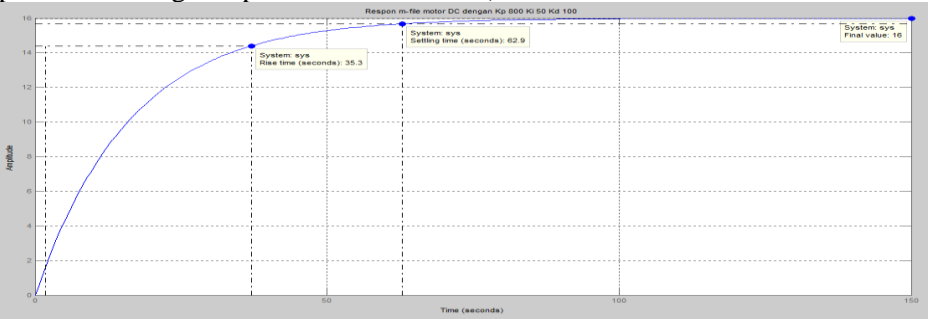

Gambar 4.13 Tanggapan sistem dengan pengontrol PID

Kemudian nilai Kp = 700, 800, 100, nilai Ki = 25, 50, 25, dan nilai Kd = 50, 100, 50. Maka di dapat grafik seperti pada Gambar 4.14.

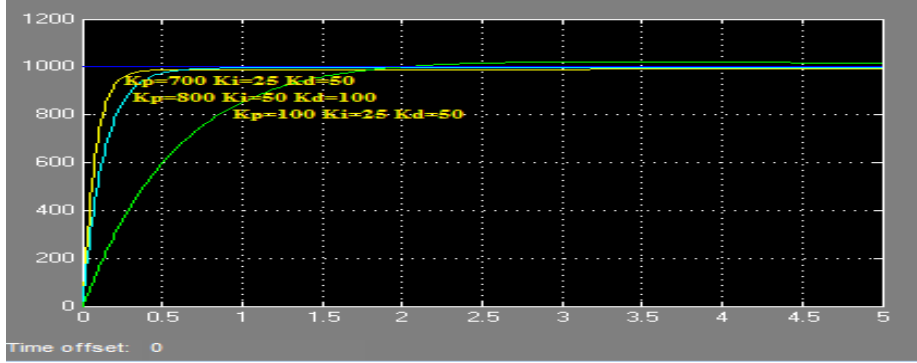

Gambar 4.14 Respon simulink dengan pengontrol PID  $Kp = 800,100$  dan 700, Ki=50,25 dan dan Kd = 100 dan 50

Dengan aksi kontrol P, I dan D, terlihat bahwa kriteria sistem yang diinginkan hampir mendekati, terlihat dari grafik tanggapan sistem tidak memiliki *overshoot*, waktu naik yang cepat, dan kesalahan keadaan tunaknya sangat kecil mendekati nol. Grafik tanggapan sistem terhadap sinyal masukan fungsi langkah, tergantung pada nilai parameter Kp, Kd dan Ki.

# **5. PENUTUP**

Berdasarkan dari hasil pembahasan , dapat diambil kesimpulan sebagai berikut:

- 1. Pengujian dengan menggunakan kontrol loop terbuka *(open loop control)*. Artinya tidak ada umpan balik *(feedback)* keluaran terhadap masukan sehingga tidak ada koreksi terhadap kesalahan *(error)* yang terjadi.
- 2. Pengujian aksi kontrol P mempunyai pengaruh mengurangi waktu naik dan kesalahan keadaan tunak, tetapi konsekuensinya *overshoot* naik cukup besar. Kenaikan *overshoot* ini sebanding dengan kenaikan nilai parameter Kp. Waktu turun juga menunjukkan kecenderungan yang membesar.
- 3. Pengujian aksi PI waktu naik sistem menurun, dengan *overshoot* yang kecil, serta kesalahan keadaan tunak dapat diminimalkan. Tanggapan sistem memberikan hasil yang lebih baik daripada aksi control sebelumnya tetapi masih mempunyai waktu naik yang lambat

4. Pengujian kontrol PID kriteria sistem yang diinginkan hampir mendekati, tanggapan sistem tidak memiliki *overshoot*, waktu naik yang cepat, dan kesalahan keadaan tunaknya sangat kecil mendekati nol.

### **DAFTAR PUSTAKA**

Petruzella, F. D., 1996, *Elektronik Industri*, Andi, Yogyakarta.

Pitowarno, E., 2006, *Robotika Desain, Kontrol, dan Kecerdasan Buatan*, Andi, Yogyakarta.

Tarmukan, 1995, *Teknik Pengaturan Otomatis*, Pusat Pengembangan Pendidikan Politeknik Direktorat Jenderal Pendidikan Tinggi, Bandung.

Ogata, K., 1996, *Teknik Kontrol Automatik, Jilid 1, Edisi 2*, Erlangga, Jakarta.

Ogata, K., 1996, *Teknik Kontrol Automatik, Jilid 2, Edisi 2*, Erlangga, Jakarta.

Gunterus, F., 1997, *Falsafah Dasar: Sistem Pengendalian Proses*, PT. Elex Media Komputindo, Jakarta.